# MIX TEMPLATES USER GUIDE

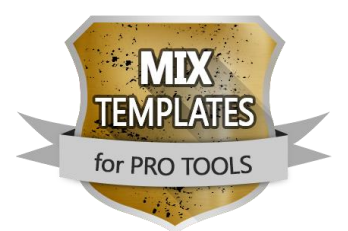

Here are detailed explanations for an easy and intuitive 4 steps process:

## STEP 1 - DOWNLOAD

Choose the relevant style of your song and download the relevant **MIX TEMPLATE** designed for that style. By clicking on any of the **MIX TEMPLATES**, you can find specific details for each type of product in our offering, including specific product/plug-ins requirements, template specs, list of channels provided as part of the template, and more.

Save the file in the relevant location in your hard drive and open the file. Once file is opened in Pro Tools, it will first ask to locate the audio folder where your recorded files are located.

Your **MIX TEMPLATE** is now ready for your imported files. You will now see a long list of pre-mixed channels, properly named and ready to be set up on your recorded audio files.

## STEP 2 - DRAG & DROP

Drag your recorded files (or use the 'import audio files' function) to the relevant channels on the **MIX TEMPLATE**. Some channels may not be relevant for your song, you can simply ignore those or delete, other channels you may want to duplicate, simply adjust as needed for your specific project.

### STEP 3 - LISTEN

After all files have been dragged (or imported) to the relevant channels, align the tempo of the project file with the tempo of your recorded track (please also see important note below), and simply listen to your **MIX TEMPLATE** result.

Now you have an amazing and professional sound to your mix! **MIX TEMPLATES** provides the best platform for a great mix, but your song is not finished yet.

#### *IMPORTANT:*

Please verify sufficient wave/clip size/gain (input volume) of drum channels (specifically BassDrum, SnareDrum and Toms), to make sure these are aligned to the gate level applied to these channels. If you do not hear a specific drum, adjust the wave/clip size (input gain) until solved (you can do that by simply raising the gain of the selected channel/clip in your session layout).

Wave/clip gain adjustment may also be required for vocal tracks to align with compression levels, and other channels as well. Simply adjust *until reaching your optimal level as required.*

In addition, make sure you align the project tempo to the actual tempo of your track, this will affect also certain plugins which are configured *to align to the project tempo.*

## STEP 4 - PERSONALIZE

You've reached the final stage, now it's time to make it your own! **MIX TEMPLATE** provides the professional platform for your music, but it doesn't mean that your song is completely ready.

Now it's time to add your own touch, it's time to make certain modifications, as the pre-mixed channels cannot perfectly fit every recorded guitar, drum, keys or other instruments. All that is left for you to do from this point, is to simply fine-tune as needed in order to get your perfect personalized mix. **You're DONE!**

## WHAT IS A MIX TEMPLATE?

**MIX TEMPLATE** is an easy to use ProTools session file, which has been pre-engineered by sound experts, to provide the end user with a ready-made template to deliver the aspired sound, by simply adding the relevant recorded tracks to the relevant channels in the template.

By choosing our **MIX TEMPLATES** solution, You get a full ProTools session file ready with a variety of channels, all pre-arranged and prepared with the appropriate plug-ins, EQs, compressors, limiters, effects, groups and more. These have been engineered by professionals for different genres, all offered here by us.

You recorded your song and now have all your files and channels ready for mix, now the question is, how to mix? what comes first? which plug-ins to use? how to use them? in what order? Learning how to mix requires knowledge, expertise and experience. Access to this knowledge and experience means spending money and investing a lot of time and effort, you will need guidance and lots of experience and you may get frustrated along the way. **MIX TEMPLATES** is a great solution to getting immediate access to how sound professionals manage their mix, you will get instant visibility to how each channel is engineered, how each compressor, EQ, EFX and more, are tailored in order to get to the professional sound that you are so eagerly seeking.

After adding your recorded tracks to the template, you will instantly hear a professional sound for your mix, it will immediately sound amazing with that magic touch to your music. While **MIX TEMPLATE** is a generic template per each genre and style as chosen, it provides you with the flexibility to adjust every single parameter in the template to both bring your own touch to your mix, and address specific changes that you feel are required to get your perfect personalized mix. Instead of trying to go through the mixing process from scratch, and getting amateur results, with **MIX TEMPLATES** your starting point will be from a whole different level, you will go directly to focusing on fine-tuning, and enjoy best practices and methodologies in sound engineering already embedded to your song.

Have no mistake, each song is different and each recorded sound used in your mix needs to be treated differently. As part of **MIX TEMPLATES**, we have prepared in advance for each channel in the template, the relevant sound preset that best copes with that recorded track and to get as close as possible to the perfect end result for that channel. It will most likely sound completely amazing already when using **MIX TEMPLATES** as it is, but obviously it all depends on the quality of the original recorded track, which may require your own fine-tuning. We strongly recommend not to 'over' finetune, you may find yourself overdoing it. For any special tracks that you feel are not addressed within the template you purchased, contact us and we will be happy to assist you and provide a more custom solution for your specific needs.

Our **MIX TEMPLATES** offering is currently available for ProTools and Cubase. For simplicity, as many plug-ins are available to be added on these DAW's, we prepared our generic templates using only the plug-ins that are provided with the original software (ProTools or Cubase) version, this is so you will not find yourself unable to enjoy the **MIX TEMPLATES** solution due to not owning a specific plug-in.

## **What are the advantages of using MIX TEMPLATES for Pro Tools**

- *Simple process: download, drag & drop your recorded tracks into the session file, and enjoy the amazing result.*
- *Easy to use template, built according to audio mixing methodologies used by sound experts.*
- *Gives you access to mixing knowledge you will not get anywhere else.*
- *Download once, enjoy it forever, for any song, at any time.*
- √ Adjustable template, personalize it however you see fit: modify, add, delete, duplicate... it is yours to add your *own personal touch to it.*
- *We offer different products for different styles and genres.*
- *User friendly approach*
- *Get the sound of a pro artist, without being a professional sound technician*
- *Affordable offering to get you the 'expensive' result*